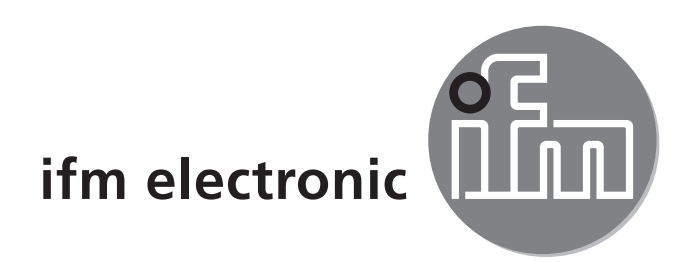

Bedienungsanleitung Einweglichtschranke efectoraoo **O5E5xx / O5S5xx**

 $C \in$ 

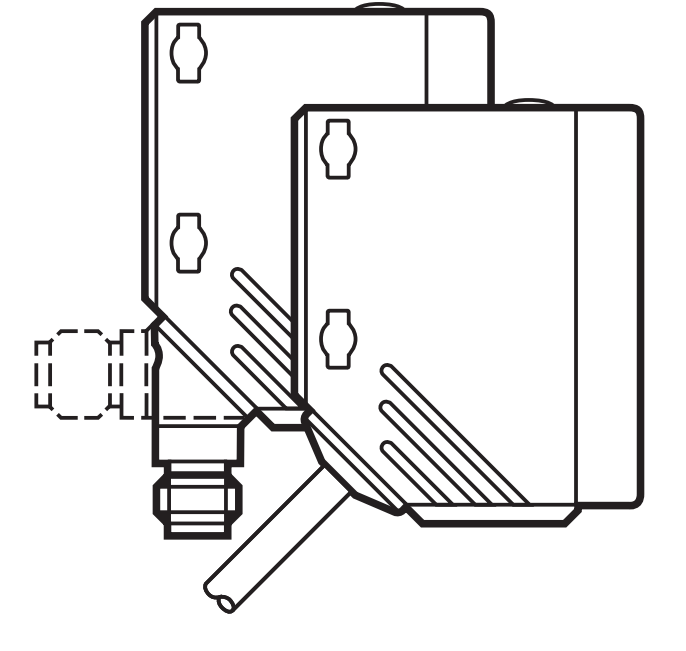

# **1 Vorbemerkung**

## **1.1 Verwendete Symbole**

- ► Handlungsanweisung
- > Reaktion, Ergebnis
- [...] Bezeichnung von Tasten, Schaltflächen oder Anzeigen
- Querverweis

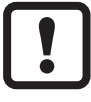

- Wichtiger Hinweis
- Fehlfunktionen oder Störungen sind bei Nichtbeachtung möglich.

# **2 Bestimmungsgemäße Verwendung**

Die Lichtschranke erfasst berührungslos Gegenstände und Materialien und meldet sie durch ein Schaltsignal.

Reichweite ("range"):  $\rightarrow$  Typaufkleber.

## **3 Montage**

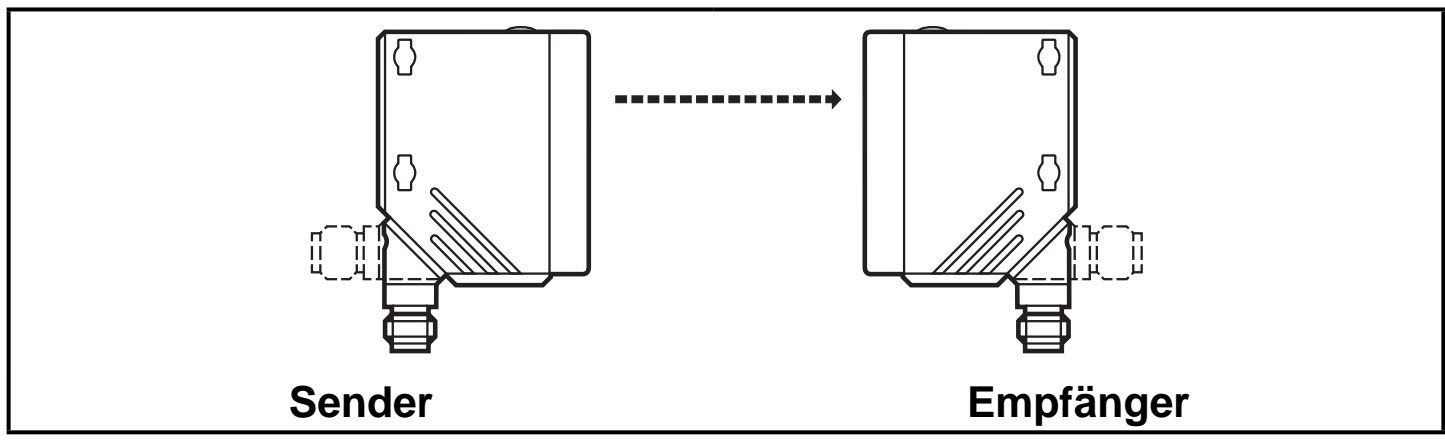

- ► Den Empfänger (O5E ...) mit Hilfe einer Montagehalterung befestigen.
- ► Den Sender (O5S ...) auf den Empfänger ausrichten und ihn ebenso befestigen.

Maximale Reichweite nur bei genauer Ausrichtung.

## **4 Bedien- und Anzeigeelemente**

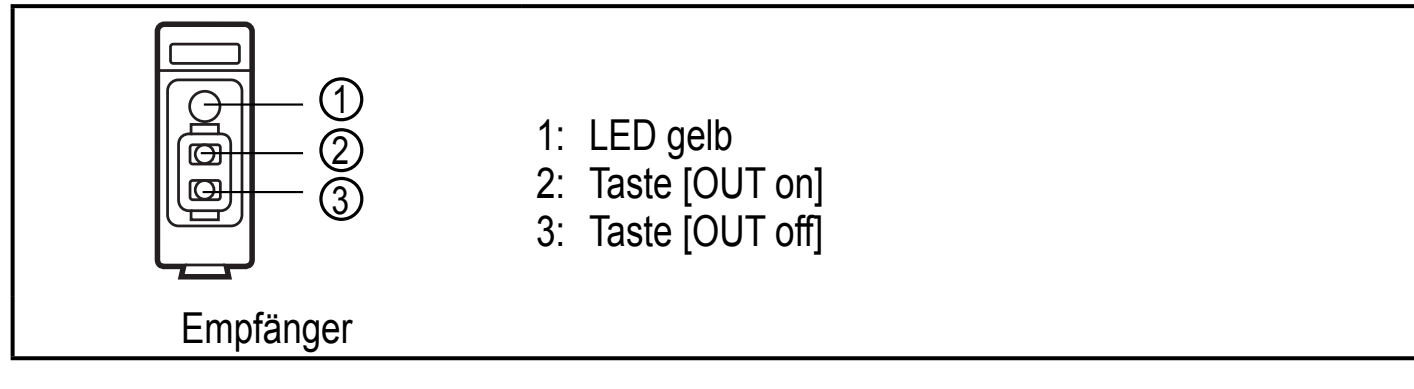

## **5 Elektrischer Anschluss**

Das Gerät darf nur von einer Elektrofachkraft installiert werden.

- ► Befolgen Sie die nationalen und internationalen Vorschriften zur Errichtung elektrotechnischer Anlagen.
- ► Spannungsversorgung nach EN 50178 sicherstellen.
- ► Anlage spannungsfrei schalten.
- ► Gerät folgendermaßen anschließen:

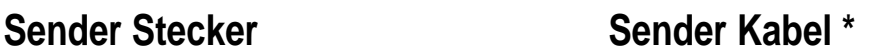

 $\Diamond$ 

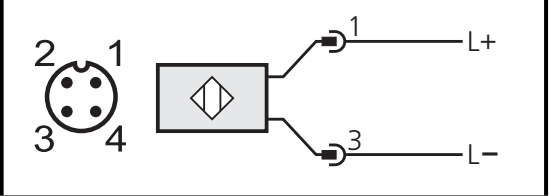

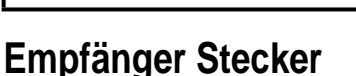

#### PNP NPN

 $\mathbf{\mathbf{I}}$ 

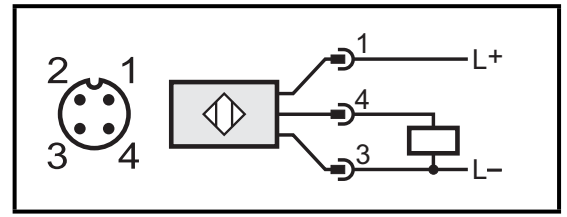

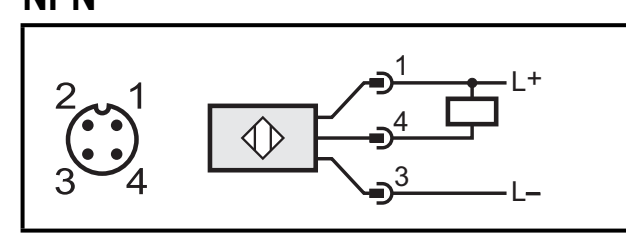

**BN** 

**BU** 

 $L^+$ 

 $\overline{L}$ 

#### **Empfänger Kabel \***

#### PNP NPN

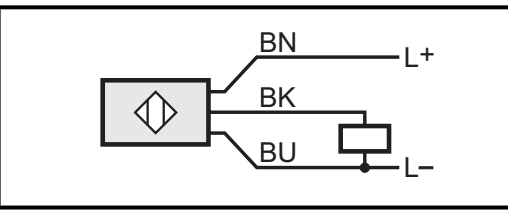

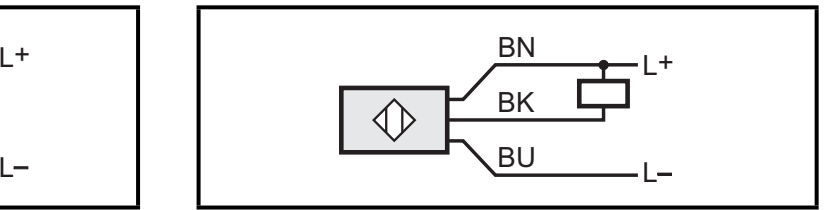

\* Adernfarben: BN = Braun, BU = Blau, BK = Schwarz

**DE**

# **6 Einstellungen**

#### **6.1 Einstellen der Empfindlichkeit**

#### **Gerät soll schalten, wenn das Objekt erkannt wird**

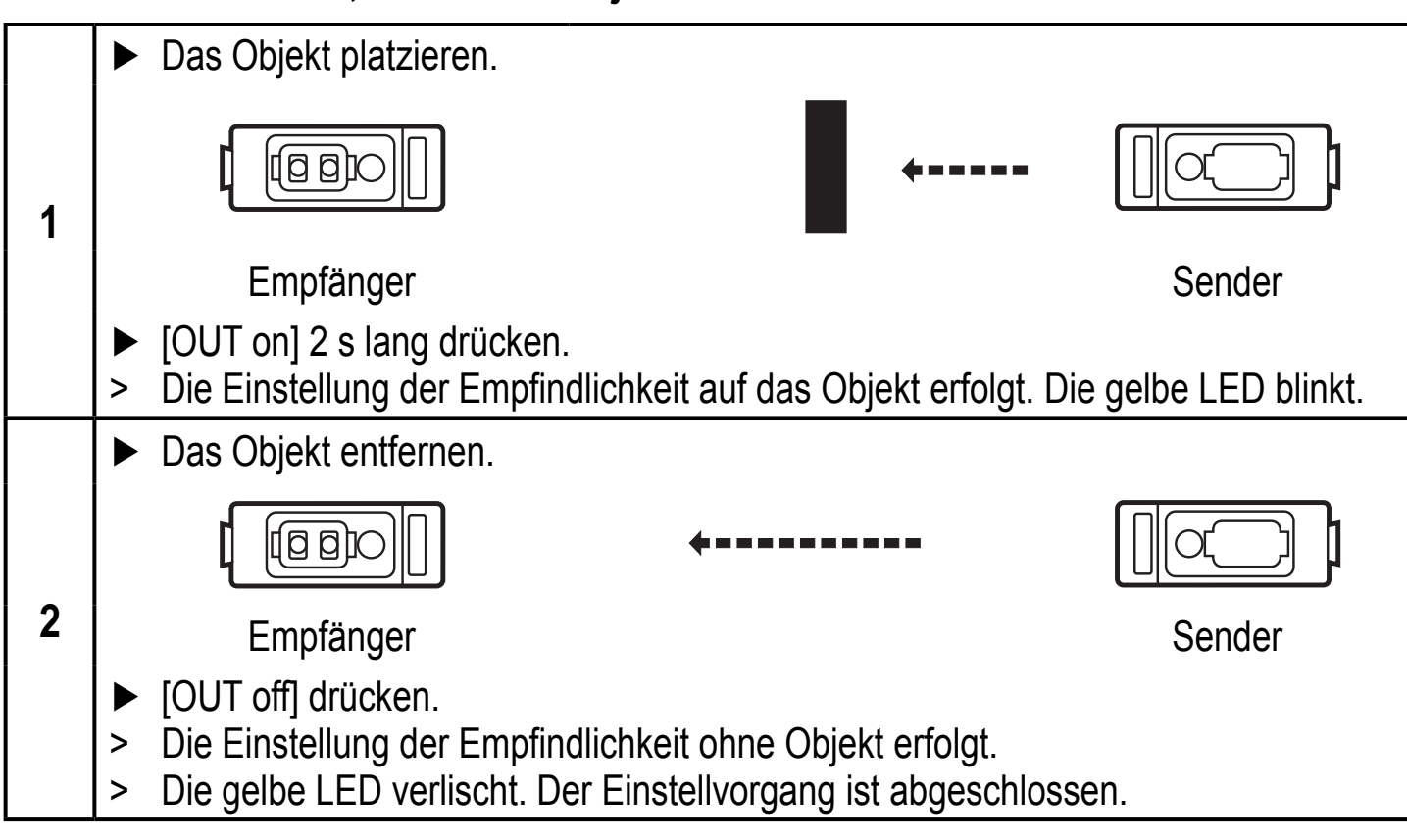

#### **Gerät soll nicht schalten, wenn das Objekt erkannt wird**

- ► Das Objekt (wie Abb. 1) platzieren und [OUT off] drücken.
- ► Das Objekt (wie Abb. 2) entfernen und [OUT on] drücken.

Die Einstellungen können auch zuerst ohne Objekt (Schritt 1) und dann mit Objekt (Schritt 2) durchgeführt werden.

#### **6.2 Einstellen maximaler Empfindlichkeit**

► Den Lichtstrahl unterbrechen.

#### **Gerät soll schalten wenn Objekt erkannt wird**

► Erst [OUT on], dann [OUT off] drücken.

## **Gerät soll schalten wenn Objekt nicht erkannt wird**

► Erst [OUT off], dann [OUT on] drücken.

## **6.3 Einstellung ist fehlgeschlagen**

- > Die LED blinkt schnell, 8 Hz.
- > Das Gerät wechselt mit unveränderten Werten in den normalen Arbeitsbetrieb zurück.

#### **Mögliche Ursachen**

- Meßwertdifferenz ist zu gering
- max. Programmierzeit 15 min überschritten

## **6.4 Elektronisches Schloss**

Um unbeabsichtigte Fehleingaben zu verhindern, lässt sich das Gerät elektronisch verriegeln. Im Auslieferungszustand ist das Gerät nicht verriegelt.

- ► [OUT on] und [OUT off] 10 s gleichzeitig drücken.
- > Die Quittierung erfolgt durch eine Umkehrung des LED-Zustandes.

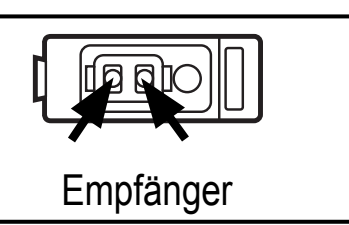

**DE**

► Zum Entriegeln den Vorgang wiederholen. Empfänger

## **7 Betrieb**

- ► Prüfen, ob das Gerät sicher funktioniert.
- > Die grüne LED (Sender) leuchtet bei Betriebsbereitschaft.
- > Der Ausgang ist durchgeschaltet, wenn das Objekt vorhanden ist. Die gelbe LED (Empfänger) leuchtet.

## **8 Wartung, Instandsetzung, Entsorgung**

- ► Die Linsen des Geräts von Verschmutzungen frei halten.
- ► Zur Reinigung keine Lösungsmittel oder Reiniger verwenden, die die Kunststoffteile beschädigen könnten.
- ► Das Gerät nach Gebrauch umweltgerecht gemäß den gültigen nationalen Bestimmungen entsorgen.

Die Instandsetzung defekter Sensoren ist nur durch den Hersteller erlaubt.

Technische Daten und weitere Informationen unter www.ifm.com  $\rightarrow$  Select your country  $\rightarrow$  Datenblatt-Suche: